# **SIPAVAR : Sistem Pakar Penentuan Varietas Tanaman Padi Sawah**

**Salman Widodo<sup>a</sup> , Setyo Pertiwi<sup>b</sup> , dan Abdul Karim Makarim<sup>c</sup>**

*<sup>a</sup>Alumni Fakultas Teknologi Pertanian IPB <sup>b</sup>Fakultas Teknologi Pertanian IPB <sup>c</sup>Balai Penelitian Tanaman Pangan, Balitbang Deptan*

#### **ABSTRAK**

*Beras merupakan bahan pangan pokok di Indonesia sehingga kebutuhan beras terus meningkat seiring dengan pertambahan jumlah penduduk. Pada tahun 1984 Indonesia telah berswasembada pangan khususnya beras. Proses pencapaian swasembada tersebut tidak lepas dari penerapan dan inovasi teknologi yang dikembangkan pemerintah. Misalnya perbaikan pada proses budidaya padi, perbaikan penanganan pascapanen, perbaikan proses penggilingan, dan peningkatan kemampuan SDM.*

*Pada proses budidaya padi, tahapan yang perlu menjadi perhatian adalah pemilihan varietas padi yang sesuai dengan lahan yang tersedia. Dengan varietas yang tepat maka produksi padi dapat mencapai tingkat yang diharapkan. Pemilihan jenis varietas padi yang sesuai biasanya membutuhkan ahli atau pakar varietas padi. Keterbatasan para ahli khususnya di bidang varietas padi menjadi kendala yang perlu mendapatkan perhatian. Akibatnya, meskipun telah lebih dari 100 varietas unggul baru yang dikembangkan oleh para peneliti di Indonesia, saat ini hanya sekitar 20 varietas yang umum ditanam petani, itu pun tidakselalu pada lokasi yang tepat. Untuk itu dikembangkanlah suatu sistem yang dapat membantu para petani, penyuluh dan masyarakat dalam menentukan varietas yang sesuai dengan yang diinginkan.*

*Sistem Pakar Varietas Padi (Sipavar) dikembangkan untuk mengatasi ketersedian para ahli dalam mensosialisasikan sekaligus menentukan varietas padi yang tepat di lapangan. Pada dasarnya sistem membutuhkan masukan pengguna berupa karakteristik lokasi, sifat gabah yang diinginkan, dan sifat tanaman yang diinginkan. Selanjutnya sistem akan mencari varietas yang sesuai dari basis pengetahuan serta potensi hasil (yield) yang diharapkan. Untuk mempermudah penggunaannya, Sipavar dikembangkan menggunakan bahasa pemrograman Visual Basic 2005 (VB.Net) yang memungkinkan pengembangan berbasis web. Sipavar telah diuji oleh beberapa orang target perguna dan secara umum dinilai cukup dapat diterima sebagai sistem yang membantu penentuan varietas padi sawah yang sesuai.*

**Kata kunci** : *sistem pakar, varietas padi, potensi hasil* 

## **1. PENDAHULUAN**

Beras merupakan bahan pangan pokok di Indonesia sehingga kebutuhan beras terus meningkat sesuai dengan pertambahan jumlah penduduk. Oleh karena itu beras merupakan komoditas strategis sehingga peningkatan produksi padi terus diupayakan untuk memenuhi kebutuhan pangan di Indonesia.

Dalam makalahnya [1] menyatakan bahwa usaha tani padi masih penting dalam sistem perekonomian pedesaan, sehingga masalah padi dan perberasan akan tetap menjadi sektor pertanian yang strategis, baik dari segi ekonomi, sosial, maupun politik.

Proses budidaya padi memegang peranan yang sangat penting, dimana untuk mendapatkan hasil yang baik tentunya proses budidaya pun harus dilakukan dengan baik. Di antara tahapan budidaya padi adalah penggunaan benih unggul atau pemilihan varietas, penerapan teknologi pemupukan, pengendalian organisme pangganggu, pengolahan tanah dan sebagainya. Namun demikian, kendala besar yang dihadapi petani saat ini adalah masih kurangnya pengetahuan mengenai cara budidaya padi yang baik. Salah satu yang paling mendasar adalah pemilihan varietas padi yang sesuai dengan kondisi lahan.

Balai Besar Tanaman Padi yang merupakan sumber teknologi budidaya padi, banyak menciptakan jenis varietas padi berdasarkan kriteria tertentu. Sebagai contoh adalah varietas yang tahan terhadap tungro, varietas tahan hama penggerek batang, varietas padi yang mempunyai rasa aromatik, varietas padi dengan bentuk gabah ramping dan lain sebagainya. Varietas ini diciptakan berdasarkan permintaan konsumen dan kondisi lahan yang tersedia.

Karena keterbatasan para ahli untuk mensosialisasikan varietas-varietas yang ada pada Balai Besar Tanaman Padi kepada petani dan penyuluh pertanian, maka perlu dibangun suatu sistem pakar sebagai penghubung antara balai dengan petani. Sejauh ini yang sudah dikembangkan adalah Sistem Pakar Pemilihan Varietas Padi yang dibangun menggunakan aplikasi *Microsoft Excel* [2]. Sistem tersebut masih memiliki kelemahan, antara lain:

- 1. Komputer pengguna harus terintegrasi dengan aplikasi *Microsoft Excel.*
- 2. Adanya pengaturan Macro untuk menjalankan aplikasi.
- 3. *User interface* yang kurang menarik.
- 4. Tidak ada keterangan mengenai varietas yang terpilih.

1

- 5. Tidak adanya menu bantuan jika pengguna mengalami masalah pada saat menjalankan sistem.
- 6. Keamanan data varietas yang kurang memadai, dimana setiap pengguna dapat merubah data yang ada. Sistem pakar dengan aksesibilitas yang lebih baik dan keamanan data yang terjamin mutlak perlu dikembangkan.

## **2. TUJUAN**

Tujuan dari penelitian ini adalah:

- 1. Pengembangan sistem pakar untuk penentuan varietas padi sawah pada lahan persawahan melalui pengalihan keahlian dari para ahli atau pakar ke komputer.
- 2. Melakukan uji coba dan menggali persepsi calon pengguna terhadap sistem pakar yang dikembangkan.

## **3. METODOLOGI**

#### **3.1 Waktu dan Tempat**

Penelitian dilakukan pada bulan Maret 2007 di Bagian Sistem dan Manajemen Mekanisasi Pertanian, Departemen Teknik Pertanian, Fakultas Teknologi Pertanian, Institut Pertanian Bogor. Ekstraksi pengetahuan pakar dilakukan di Pusat Penelitian dan Pengembangan Tanaman Pangan Bogor.

#### **3.2 Bahan dan Alat**

Alat dan bahan yang digunakan dalam pembangunan sistem adalah :

- 1. *Personal Computer* dengan spesifikasi sebagai berikut :
	- a. Processor Intel Pentium 4, 1.70 Ghz
	- b. Motherboard ECS P4VMM2
	- c. Harddisk 20 GB
	- d. RAM 256 MB
- 2. Sistem operasi Microsoft Windows XP Profesional
- 3. Bahasa pemrograman Microsoft Visual Basic .Net
- 4. Adobe Photoshop CS
- 5. AutoRun Pro Interprise

#### **3.3 Prosedur Penelitian**

Metode yang digunakan dalam pembangunan sistem adalah dengan pendekatan SDLC yang meliputi investigasi sistem, analisis sistem, desain sistem, implementasi sistem dan perawatan sistem. Gambar 1 memperlihatkan diagram alir pengembangan sistem pakar dengan pendekatan SDLC.

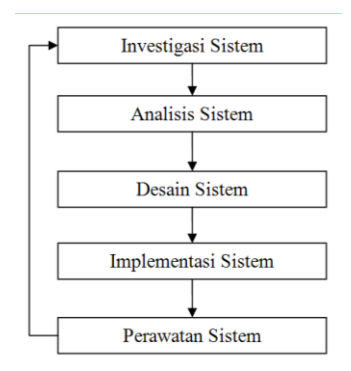

Gambar 1. *System Development Life Cycle*

Pada tahap identifikasi sistem dilakukan identifikasi permasalahan. Keluaran dari tahap ini adalah jawaban atas pertanyaan, apakah pembuatan sistem pakar perlu dilakukan guna meningkatkan produktifitas, mengatasi sedikitnya ahli pada bidang budidaya padi, dan untuk menjembatani antara para pengembang varietas atau Pusat Penelitian dan Pengembangan Tanaman Pangan dengan para petani dan penyuluh pertanian.

Tahap analisis sistem yaitu menganalisa bagaimana sistem tersebut dikembangkan, dengan tujuan untuk mengetahui kebutuhan fungsional dari pengguna yang digunakan sebagai basis desain dari sistem yang dikembangkan.

Tahap desain sistem menyangkut tiga kegiatan yaitu desain *user interface*, desain data, dan desain proses. Terkait dengan pengembangan sistem pakar yang memerlukan tahapan spesifik dibanding pengembangan sistem yang lain, tahap ini juga melibatkan aktivitas akuisisi pengetahuan, representasi pengetahuan dan inferensi pengetahuan, seperti pada Gambar 2.

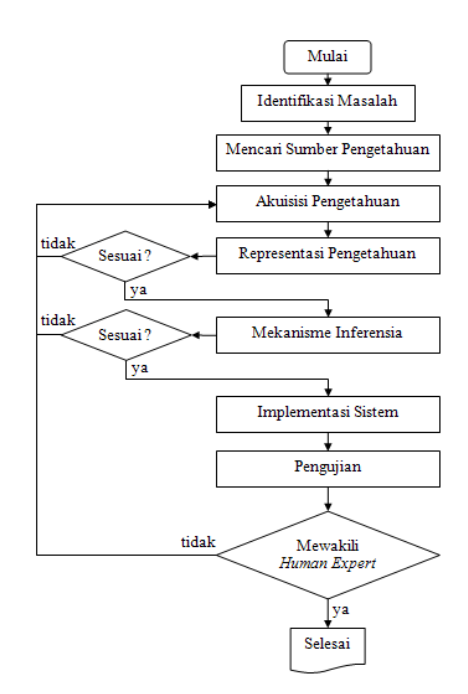

Gambar 2. Tahap Pengembangan Sistem Pakar [3]

Desain *user interface* merupakan desain pada tampilan sistem pakar yang memudahkan interaksi pengguna dengan sistem.

Desain data pada sistem pakar ini melibatkan aktivitas akuisisi pengetahuan dan representasi pengetahuan. Akuisisi pengetahuan berupa koleksi pengetahuan mengenai varietas tanaman padi sawah yang didapatkan melalui studi pustaka dan wawancara langsung dengan pakar tanaman pangan.

Pengetahuan yang dikumpulkan meliputi karakteristik lokasi sebagai tempat budidaya, sifat gabah yang ingin dihasilkan dan sifat tanaman yang akan dibudidayakan.

Karakteristik lokasi meliputi kondisi lahan, ketinggian lahan, hama penyakit tanaman dan sifat lahan yang ada pada lahan tersebut. Sifat gabah meliputi rasa nasi, potensi hasil, bentuk gabah, warna gabah, dan tingkat kerontokan gabah. Sedangkan sifat tanaman meliputi umur panen dan mudah tidaknya tanaman roboh setelah siap panen.

Implementasi system merupakan tahapan dimana dilakukan pengalihan pengetahuan dari sistem kepada pengguna, dilanjutkan dengan uji coba. Ujicoba ini melibatkan pengguna langsung di lapangan, yaitu para petani dan penyuluh pertanian. Tujuan ujicoba ini adalah untuk mengetahui tingkat kemudahan penggunaan sistem pakar dan pemahaman pengguna pada saat menggunakan sistem pakar. Jawaban sistem pakar dan jawaban pakar asli dibandingkan untuk mengetahui keakuratan sistem pakar. Gambar 3 memperlihatkan tahapan dalam pengujian sistem pakar.

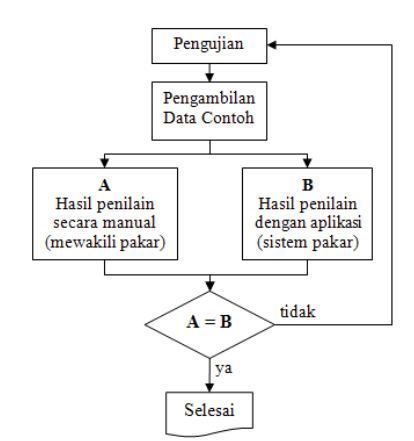

Gambar 3. Tahap Pengujian Sistem Pakar

Salah satu aktivitas dari tahap perawatan atau pemeliharaan sistem adalah memonitor atau mengawasi penggunaan sistem supaya data di dalamnya tetap *up to date*, sehingga data yang disajikan bersifat akurat dan dapat dipertanggung-jawabkan. Selain memonitor agar data tetap *up to date*, aktivitas lain yang dilakukan adalah mengevaluasi, dan memodifikasi sistem yang telah dibangun. Modifikasi atau perbaikan sistem dilakukan sesuai dengan perkembangan kebutuhan. Aktivitasaktivitas tersebut perlu dilakukan untuk dapat menghasilkan sistem informasi yang lebih baik.

# **4. SISTEM PAKAR VARIETAS PADI**

## **4.1 Desain** *User Interface*

Informasi mengenai varietas padi sangat diperlukan oleh petani untuk mendapatkan hasil panen yang sesuai dengan keinginan, sehingga berdampak pada meningkatnya perekonomian dan kesejahteraan para petani. Selain itu meningkatnya hasil panen dapat memenuhi kebutuhan pangan khususnya beras di Indonesia.

Pengidentifikasian kebutuhan informasi untuk Sipavar dilakukan dengan wawancara langsung dengan calon (sasaran) pengguna yang terdiri dari petani perorangan, kelompok tani, dan penyuluh pertanian. Hasil tersebut selanjutnya dikomunikasikan ke pakar untuk mengetahui kebolehjadiannya. Berdasarkan hasil wawancara diketahui bahwa kebutuhan pengguna akan informasi varietas padi meliputi tiga kategori yaitu: (1) Karakteristik lokasi, (2) Sifat gabah yang diinginkan dan (3) Sifat tanaman yang diinginkan.

Kategori karakterisitik lokasi meliputi jenis lahan, ketinggian lokasi, hama penyakit dan jenis tanah untuk budidaya. Pada kategori sifat gabah yang diinginkan meliputi rasa nasi, potensi panen, bentuk gabah, warna gabah dan sifat kerontokan. Sedangkan pada kategori sifat tanaman yang diinginkan terdiri dari umur tanaman dan sifat kerebahan dari tanaman.

Setiap pilihan di atas dapat diidentifikasi lebih lanjut untuk mendapatkan varietas padi yang sesuai dengan keinginan pengguna*.* Pada pilihan jenis lahan terdiri dari sawah irigasi, sawah tadah hujan dan lahan kering. Untuk ketinggian lokasi budidaya ada dua pilihan yaitu di atas 500 m dpl (meter dari permukaan laut) dan di bawah 500 m dpl. Untuk pilihan hama dan penyakit tanaman meliputi jenis hama yang dominan yang terdapat pada lokasi yaitu wereng coklat, hawar daun bakteri, blast, tungro dan penggerek batang. Pada pilihan jenis tanah terdiri dari tanah sedang subur, tanah marjinal dan tanah kekeringan.

Untuk sifat rasa nasi, pengguna dapat memilih rasa pulen, pera, aromatik dan ketan. Pada pilihan potensi panen terdiri dari dua pilihan yaitu tinggi dan sedang. Untuk bentuk gabah terdiri dari bentuk panjang ramping, bentuk ramping, bentuk sedang dan bentuk bulat. Pada pilihan warna gabah pengguna dapat memilih warna kuning, warna kuning jerami, warna kuning emas dam warna kuning bersih. Sedangkan pada pilihan sifat kerontokan pengguna dapat memilih sukar, sedang dan mudah rontok.

Pada pilihan umur tanaman pengguna dapat memilih umur genjah, sedang dan dalam. Pada pilihan terakhir yaitu sifat kerebahan tanaman, pengguna dapat memilih tahan atau sedang.

Pada tampilan *splashscreen* memberikan informasi mengenai nama program. *Splashscreen* akan tertutup secara otomatis setalah beberapa detik. Gambar 4 merupakan tampilan dari *splashscreen* Sipavar.

Pada tampilan utama *autorun* ada beberapa pilihan yaitu: Instal & Mulai Sipavar, Buka Folder dan Keluar. Tampilan *autorun* disajikan pada Gambar 5.

Pilihan instal digunakan untuk menginstal Sipavar ke dalam *Hard Disk* komputer, sehingga pengguna dapat menjalakan tanpa melalui CD. Selain itu, *shortcut* akan muncul pada dekstop dan menu pada tombol Start. Pada saat pengguna memilih pilihan Mulai, maka pengguna dapat langsung menjalankan melalui CD.

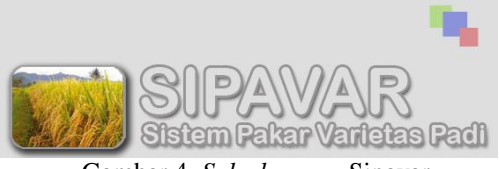

Gambar 4. *Splashscreen* Sipavar

Pilihan buka folder digunakan untuk membuka isi dari CD Sipavar pada CD-ROM melalui *windows explorer*. Untuk tombol keluar digunakan untuk mengakhiri atau menutup program.

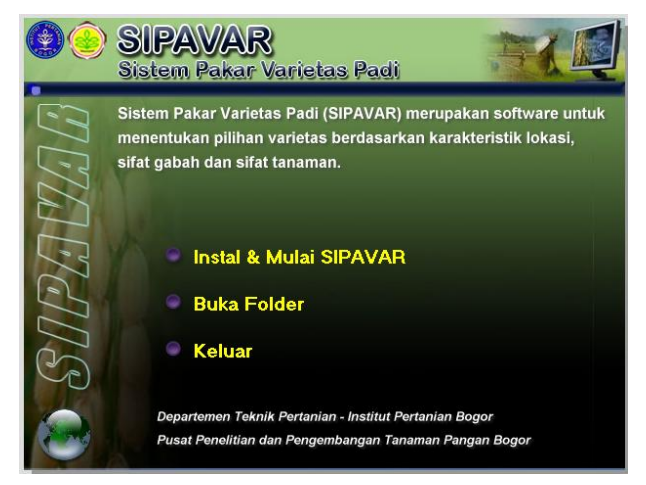

Gambar 5. Tampilan *autorun* Sipavar

Halaman Sipavar merupakan halaman yang digunakan pengguna untuk memulai pemilihan varietas. Untuk mendapatkan varietas yang diinginkan maka pengguna diberi beberapa pertanyaan dan pilihan yang dapat membawa sistem menentukan varietas yang dicari oleh pengguna. Pertanyaan yang terdapat pada halaman Sipavar merupakan hasil dari ekstraksi pengetahuan dari pakar varietas padi.

Pertanyaan yang diajukan dapat dipilih sesuai keinginan dari pengguna. Pilihan ini diberikan pada tiga kategori yaitu karakteristik lokasi, sifat gabah yang diinginkan, dan sifat tanaman yang diinginkan. Dari setiap kategori memiliki tombol lanjut untuk melanjutkan ke kategori selanjutnya. Pada kategori terakhir tombol lanjut akan menampilkan hasil rekaman data yang dipilih pengguna. Gambar 6 merupakan tampilan dari halaman pertanyaan.

Pada halaman rekaman data pengguna dapat langsung menekan tombol OK untuk melihat varietas yang dipilih atau batal untuk kembali ke halaman pertanyaan dan melakukan perubahan data. Gambar 7 adalah tampilan dari halaman rekaman data.

Proses pencarian varietas yang tepat dilakukan dengan memberikan nilai pada setiap kriteria terhadap seluruh varietas. Nilai 1 diberikan jika varietas tersebut memenuhi kriteria yang diinginkan, 0 jika tidak memenuhi. Selanjutnya nilai tersebut dijumlahkan, menghasilkan total nilai per varietas. Nilai tersebut diurutkan dari yang terbesar sampai yang terkecil.

Varietas yang mempunyai bobot nilai terbesar merupakan varietas yang sesuai dengan kriteria varietas padi yang diinginkan oleh pengguna. Selain itu varietas yang mempunyai nilai lebih kecil juga dapat dipilih dengan pertimbangan sulitnya mendapatkan varietas yang bersangkutan atau harga benih terlalu mahal sehingga pilihan yang kedua atau ketiga dapat menjadi alternatif.

Untuk melihat secara detail dari varietas yang dipilih dapat dilakukan dengan mengklik tombol Detail. Untuk mengulangi pencarian varietas klik tombol Ulangi. Gambar 8 adalah halaman daftar varietas yang terpilih.

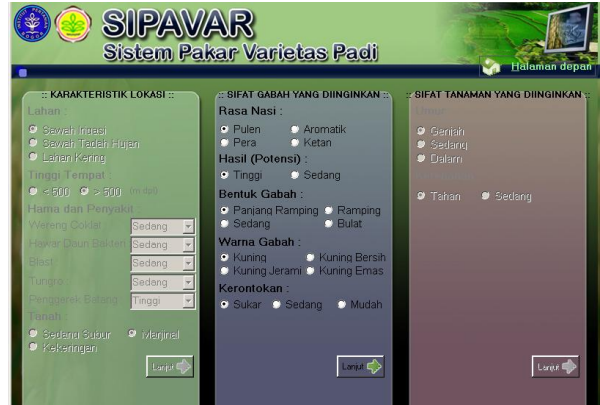

Gambar 6. Halaman Pertanyaan

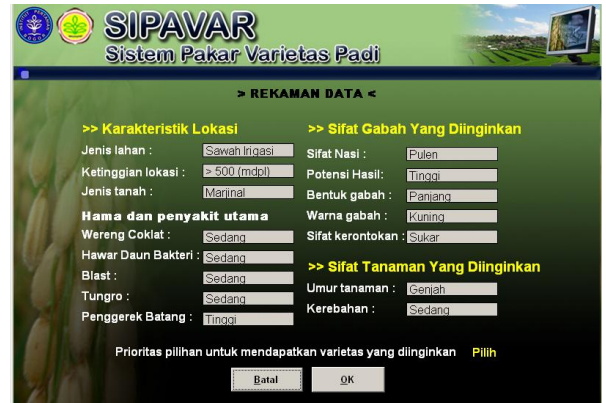

Gambar 7. Halaman Rekaman Data

*PROSIDING SEMINAR NASIONAL HIMPUNAN INFORMATIKA PERTANIAN INDONESIA 2009 ISBN : 978 – 979 – 95366 – 0 - 7*

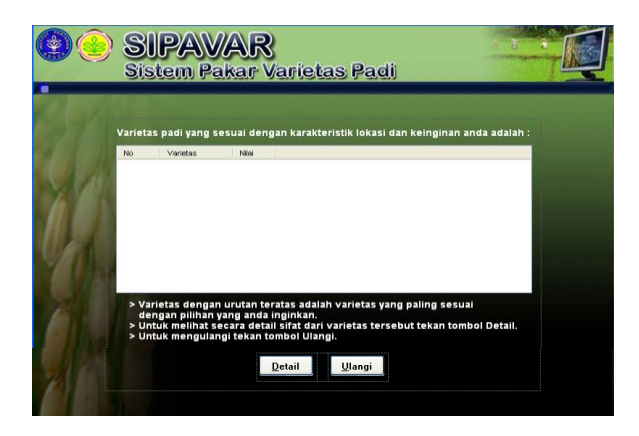

Gambar 8. Halaman Hasil Pencarian Varietas Padi

Menu pencarian merupakan halaman yang digunakan untuk mencari varietas yang diinginkan. Pengguna dapat mencari varietas berdasarkan varietas yang ada kemudian klik Cari. Untuk melihat secara detail dari varietas yang dicari, pengguna dapat memilih varietas pada daftar pilihan varietas kemudian klik tombol Lihat Detail. Gambar 9 adalah tampilan dari halaman pencarian.

Menu Tentang Sipavar digunakan untuk menampilkan informasi menganai Sipavar. Informasi yang terdapat halaman ini adalah nama program, versi, nama pakar, dan nama pembangun sistem (Gambar 10).

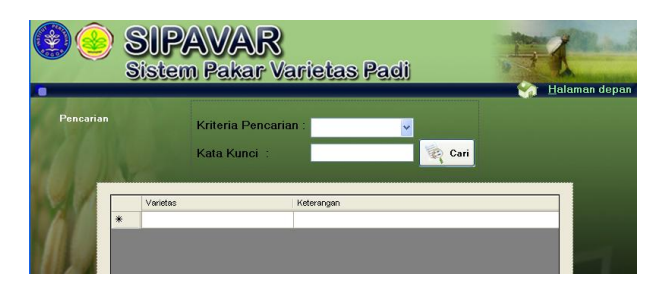

Gambar 9. Halaman Pencarian

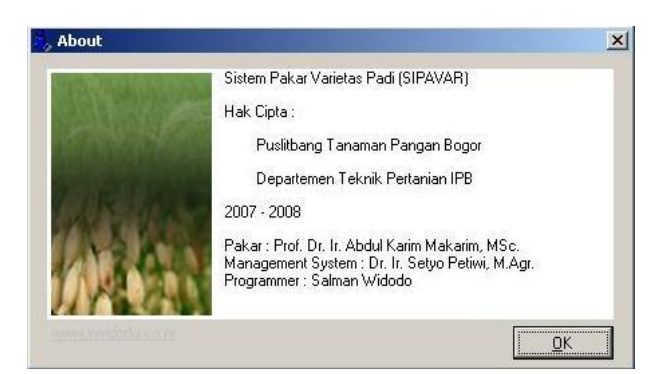

Gambar 10. Halaman Tentang Sipavar

Menu Bantuan digunakan jika pengguna mengalami kesulitan dalam menggunakan Sipavar. Jika menu bantuan dipilih maka akan muncul halaman bantuan yang berisi bantuan untuk manjalankan Sipavar. Halaman bantuan disajikan pada Gambar 11.

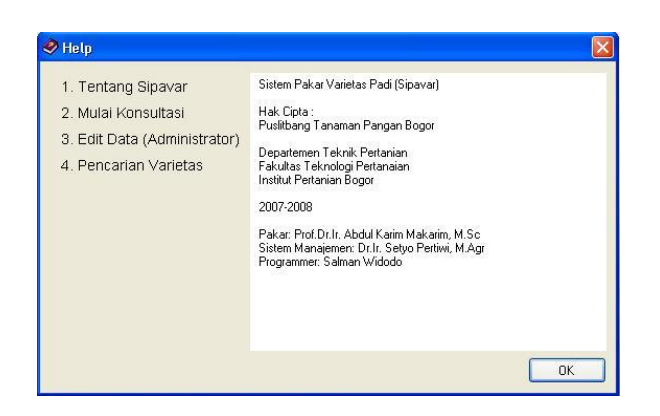

Gambar 11. Halaman Bantuan

#### **4.2 Desain Struktur Data**

Desain struktur data merupakan desain yang memerlukan perhatian khusus, karena database yang dibuat nantinya akan dijadikan sebagai penyimpanan data varietas padi, proses pengolahan data sementara dan beberapa informasi lain yang akan diakses oleh sistem. Pembangunan database yang baik akan memudahkan dalam pembangunan sistem dan mempercepat pengaksesan data yang diperlukan.

Database yang digunakan dalam program Sipavar adalah Software Microsoft Access 2003. Penggunaan *software* tersebut disebabkan karena Microsoft Acces 2003 mudah digunakan dan mudah dalam koneksi ke Visusl Basic 2005.

Pada program Sipavar nama file database yang digunakan adalah dbSipavar.mdb. Pada file tersebut terdapat tiga tabel, yaitu tblSipavar, tblLogin dan tblInformasi. Pada tblSipavar terdapat beberapa field dengan rincian seperti pada Tabel 1. Tabel ini digunakan untuk menjumlahkan nilai sementara pada saat pemilihan varietas berdasarkan kriteria yang ada pada sistem.

Tabel 1. Field tblSipavar

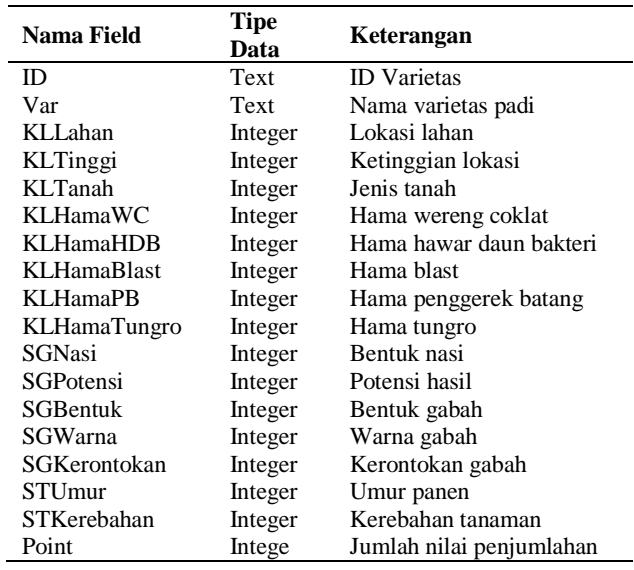

Pada tabel tblInformasi terdapat field yang berisi informasi yang terdapat pada varietas. Nama field dan keterangannya disajikan pada Tabel 2.

Tabel 2. Field tblInformasi

| Nama Field         | <b>Tipe Data</b> | Keterangan                  |
|--------------------|------------------|-----------------------------|
| ID                 | Text             | <b>ID</b> Varietas          |
| UmrTanaman         | Text             | Umur tanaman padi           |
| <b>BntkTanaman</b> | <b>Text</b>      | Bentuk tanaman              |
| <b>BntkGabah</b>   | Text             | Bentuk gabah                |
| WrnGabah           | Text             | Warna gabah                 |
| Kerontokan         | <b>Text</b>      | Kerontokan tanaman          |
| Kerebahan          | Text             | Kerebahan tanaman           |
| TkstrNasi          | <b>Text</b>      | Tekstur nasi                |
| PtnsHasil          | Text             | Potensi hasil               |
| Hama               | Text             | Hama tanaman                |
| Penyakit           | Text             | Penyakit tanaman            |
| LpsTahun           | Number           | Waktu dilepas ke masyarakat |

#### **4.3 Desain Proses**

Desain proses yaitu bagaimana transformasi *inputoutput* dalam sistem informasi tersebut atau dengan kata lain bagaimana proses yang terjadi di dalam sistem. Pada Sipavar proses yang terjadi dari mulai memasukkan pilihan atau menjawab pertanyaan dari sistem pakar sampai mendapatkan rekomendasi varietas padi yang dibutuhkan sangat sederhana, dimana data yang dimasukkan akan digunakan sebagai acuan untuk menemukan record yang sesuai dalam database, kemudian hasilnya dapat langsung dibaca oleh pengguna.

Pada tampilan utama sistem pakar, pengguna diberikan beberapa pertanyaan meliputi karakteristik lokasi, sifat gabah yang diinginkan dan sifat tanaman yang diinginkan. Pertanyaan tersebut disajikan dengan jawaban yang sudah disediakan, sehingga pengguna dapat langsung memilih jawaban yang disediakan.

Proses selanjutnya data jawaban yang dimasukkan oleh pengguna akan direkam atau disimpan oleh sistem yang akan dijadikan sebagai acuan untuk pencarian varietas yang memenuhi kriteria.

## **4.4 Evaluasi Sistem**

Setelah implementasi sistem, dilakukan uji coba yang melibatkan berbagai komponen target pengguna.

Secara umum kinerja sistem dinilai cukup baik dan memenuhi kebutuhan pengguna. Namun demikian dari ujicoba diperoleh berbagai masukan, terutama terkait perbaikan-perbaikan yang diperlukan, antara lain :

- 1. Penambahan database varietas padi untuk memperluas ketercakupan sistem.
- 2. Penambahan kriteria rendemen giling pada pemilihan varietas.
- 3. Penambahan informasi tentang penyedia (produsen / distributor / pengecer) benih varietas tertentu.

## **5. KESIMPULAN**

- 1. Sistem Pakar Varietas Padi telah dibangun untuk menentukan varietas padi yang diinginkan oleh pengguna.
- 2. Sistem Pakar Varietas Padi dibangun dengan metode *System Development Life Cycle* (SDLC) melalui tahapan investigasi sistem, analisis sistem, desain sistem, dan implementasi sistem.
- 3. Hasil pengujian kompatibilitas menyatakan bahwa sistem informasi ini dapat dijalankan di berbagai spesifikasi komputer, dengan kapasitas RAM 256 MB.

# **6. PENUTUP**

Sistem pakar ini ditujukan kepada semua pihak yang membutuhkan informasi dan pengetahuan mengenai varietas yang sudah dikembangkan dan dilepas oleh Balai Besar Penelitian Tanaman Padi. Secara khusus sasaran pengguna adalah petani perorangan, kelompok tani dan penyuluh pertanian. Informasi yang disajikan dalam sistem dapat memberikan masukan kepada para pengguna untuk memperoleh varietas yang paling tepat berdasarkan data lokasi, karakteristik gabah dan tanaman yang diinginkan dimana budidaya padi akan dilakukan.

# **DAFTAR PUSTAKA**

- [1] Hadi, Setia. (2004). Upaya Peningkatan Nilai Tambah Pengolahan Padi. Makalah Seminar. Jakarta.
- [2] Makarim, Abdul K. (2004). Sistem Pakar Penentuan Padi Sawah Sesuai Lokasi. Puslitbang Tanaman Pangan. Bogor.
- [3] Marimin. (2005). Teori dan Aplikasi Sistem Pakar Dalam Teknologi Managerial. IPB Press. Bogor.